IBM Product Analyzer

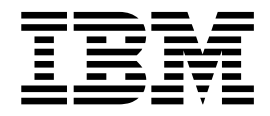

# Guia dos Usuários

Versão 16 Release 1

IBM Product Analyzer

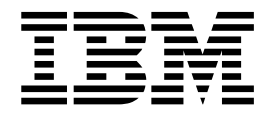

# Guia dos Usuários

Versão 16 Release 1

# **Índice**

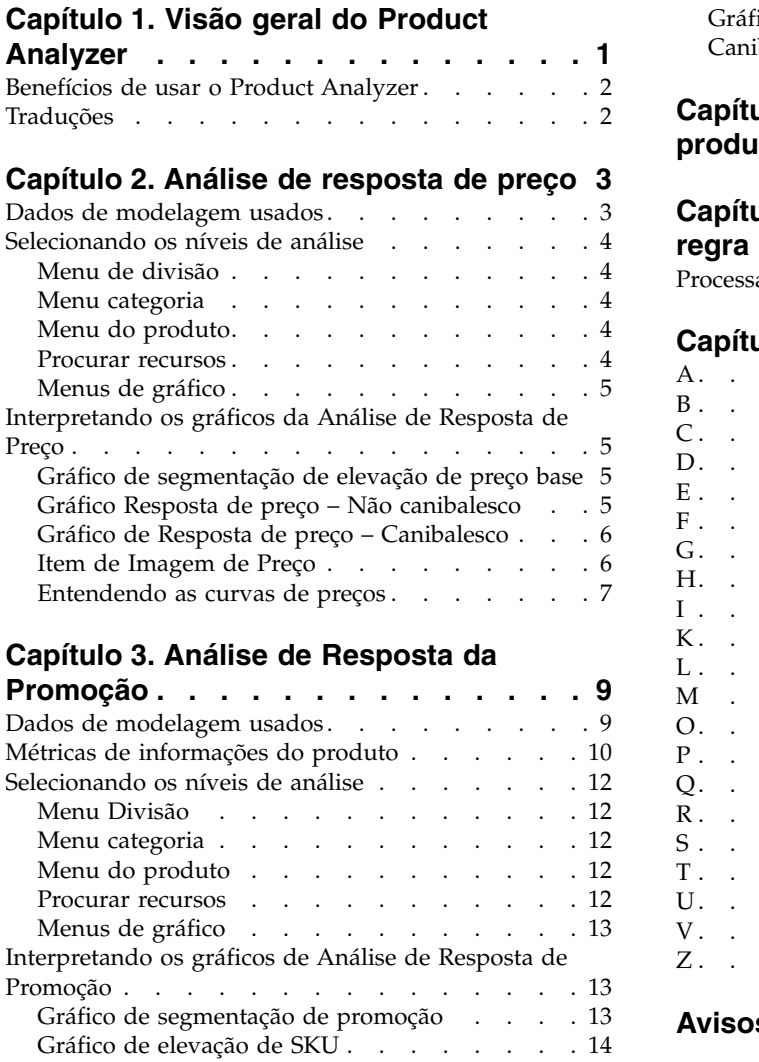

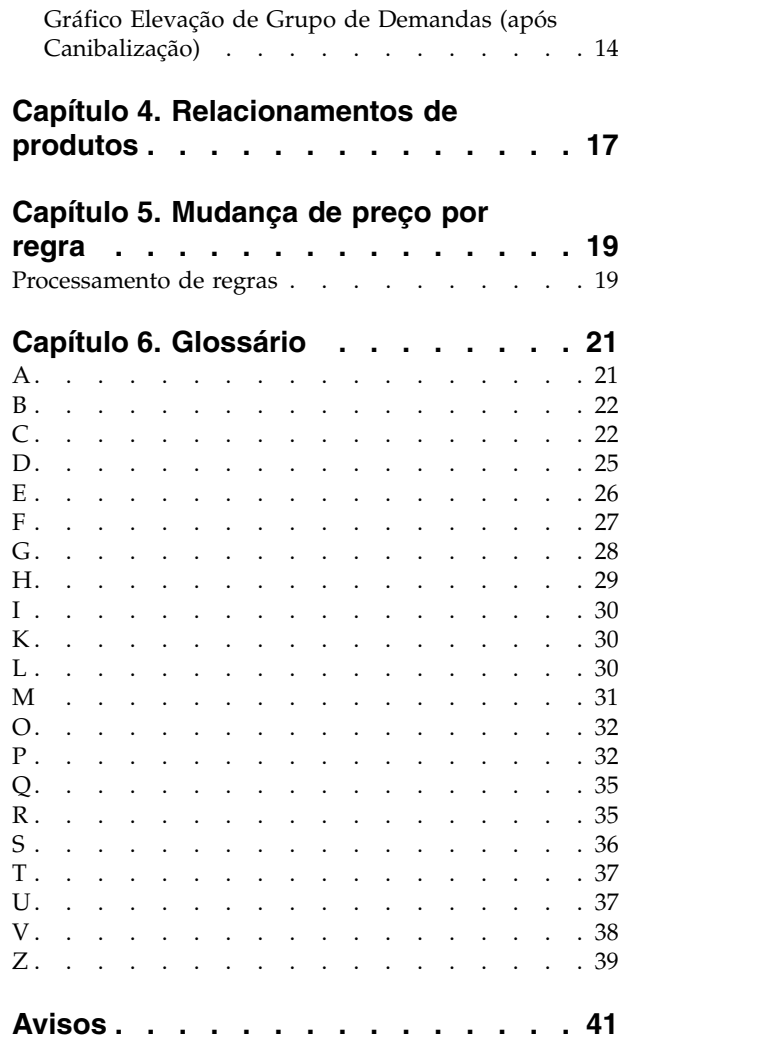

# <span id="page-6-0"></span>**Capítulo 1. Visão geral do Product Analyzer**

O utilitário Product Analyzer apresenta informações de análise de resposta do consumidor sobre um produto, Grupo de demandas, Grupo de linhas e base de categoria por divisão. Ele pode ser usado como uma ferramenta para explorar os relacionamentos entre produtos, Grupos de Demandas e categorias e para visualizar rapidamente as curvas de resposta de demanda para um produto selecionado no IBM® Omni-Channel Merchandising.

O Product Analyzer ilustra graficamente a sensibilidade para regular mudanças nos preços base e de promoção, bem como outros fatores de elevação de promoção, como anúncios e exibições. Isso também diagrama como o preço de um produto muda conforme as regras na hierarquia de regras de um cenário são processadas.

O Product Analyzer é aberto em uma janela de navegador separada para que você possa pesquisar produtos e insights enquanto cria promoções, analisa resultados ou compara cenários.

**Nota:** A Ajuda online, que tem o mesmo conteúdo deste guia do usuário, está disponível apenas no utilitário Product Analyzer. Ela não está disponível em outros aplicativos.

O Product Analyzer é dividido em guias separadas: **Relacionamentos**, **Análise de resposta de preço**, **Análise de resposta de promoção** e **Mudança de preço por regra**:

- v O painel **Relacionamentos** exibe informações detalhadas sobre o produto selecionado, como vários custos, dados competitivos e membros da mesma Marca, Tamanho ou Grupos de linha.
- v Para **Preço Análise de resposta** e **Análise de resposta de promoção**, um conjunto de curvas representa elevação potencial como resultado de determinadas ações de marketing e um gráfico de segmentação mostra o desempenho de cada produto em relação aos outros de sua categoria.
- v A guia **Mudança de preço por regra** ilustra graficamente como o preço de um produto em um cenário de Precificação baseada em regras ou em uma Atualização de preço muda conforme as regras na hierarquia de regras do cenário são processadas.

O utilitário Product Analyzer pode ser acessado a partir de diversos aplicativos do IBM Omni-Channel Merchandising ou do menu suspenso **Ferramentas**. Os painéis **Relacionamentos** e **Mudança de Preço por Regra** são visíveis somente quando o Product Analyzer é acessado a partir do IBM Omni-Channel Merchandising Price Management and Price Optimization. Os painéis **Análise de Resposta de Preço** e **Análise de Resposta de Promoção** são preenchidos com os dados quando um processo separado é executado no sistema IBM Omni-Channel Merchandising. Entre em contato com o Representante do IBM Omni-Channel Merchandising se for necessário gerar dados.

**Nota:** Você deve ter as permissões de **Análise de Resposta** de **Preço**, **Análise de Resposta** de **Promoção** e **Visualizar Limites de Regra e Mudanças de Preço** configuradas para acessar esses painéis no Product Analyzer.

# <span id="page-7-0"></span>**Benefícios de usar o Product Analyzer**

Use o Product Analyzer para confirmar as recomendações de preço, obter insight dos preços otimizados e ver o impacto de mudanças de preços e descontos.

O Product Analyzer pode ajudar você nos casos a seguir:

- v Construa a confiança do usuário nos modelos do IBM Omni-Channel Merchandising - Interagindo com o Product Analyzer, você verá que os modelos do IBM Omni-Channel Merchandising refletem precisamente aquilo que você já deve saber sobre suas categorias. Isso leva à confiança nas recomendações de preço e previsões.
- Entender os preços recomendados em cenários de precificação Quando um determinado preço é movido de forma que você possa não entender, é possível visualizar as curvas de Análise de resposta de preço para obter insight dos preços otimizados.
- v Fazer suposições rápidas de solicitações de mudança de preço e desconto As curvas canibalescas de Análise de resposta de preço e Análise de resposta de promoção indicam o impacto de mudanças significativas de preços e descontos para um produto.

# **Traduções**

O Product Analyzer está disponível em várias versões do idioma nacional.

A interface de aplicativo do Product Analyzer está disponível nos idiomas nacionais a seguir:

- v Português do Brasil
- Inglês
- Francês
- Alemão
- Japonês
- v Chinês simplificado
- Russo
- Espanhol

# <span id="page-8-0"></span>**Capítulo 2. Análise de resposta de preço**

A Análise de Resposta de Preço do IBM Omni-Channel Merchandising ilustra graficamente a sensibilidade nas mudanças de preço base para produtos, Grupos de Demandas, Grupos de Linhas e categorias por divisão. É possível visualizar os efeitos de elevação relacionados a outros produtos, Grupos de demanda ou Grupos de linha na mesma categoria.

A Análise de resposta de preço é exibida em uma janela do navegador separada para que você possa pesquisar produtos e comportamentos de merchandise enquanto compara cenários e analisa os resultados do cenário, por exemplo. É possível acessar a Análise de Resposta de Preço a partir destes locais: menu suspenso **Ferramentas** na parte superior de uma página do **IBM Omni-Channel Merchandising** , menu suspenso da guia **Preço**, dos relatórios **Resultados do Cenário**, **Aprovação de Preço do Cenário** e **Aprovação de Preço de Produção** e muitos dos relatórios compartilhados e de Preço de Manutenção de Dados (nos níveis de SKU).

Os usuários do aplicativo Promoção, que estão experimentando EDLP diferente ou tipos de detalhes de desempenho de substituição de custo de preço/lista atuais, devem fazer referência à elasticidade de preço e de outros valores na Análise de Resposta de Preço, em vez da Análise de Resposta de Promoção. A Análise de resposta de promoção mostra a resposta de volume das reduções de preço provisórias, enquanto a Análise de resposta de preço mostra as respostas de volume com base em preços com prazos mais longos.

**Nota: Nº de mudanças de preço** na área **Detalhes de seleção** representa o número médio ponderado de volume das variações de preço em todas as lojas durante o período de cálculo. Para obter o número de mudanças de preço de um Grupo de demandas, o produto no Grupo de demandas com o maior número de mudanças de preço é usado no cálculo.

# **Dados de modelagem usados**

O produto IBM Omni-Channel Merchandising alavanca modelos científicos comprovados para isolar a sensibilidade de preço nos diferentes níveis da Análise de Resposta de Preço (SKU, Linha, Grupo de Demandas, Categoria, Divisão).

Ao implementar mudanças de preço individual em uma faixa de -50% a 50% em incrementos de 10%, os modelos preveem mudanças percentuais para as métricas de Volume da unidade, Receita e Margem bruta. Esses cálculos ou elasticidades de sensibilidade são apresentados nos gráficos da ferramenta de Análise de resposta de preço.

A Análise de Resposta de Preço requer entradas de dados que são calculadas usando os modelos de nível de categoria do IBM Omni-Channel Merchandising. Como resultado, só é possível visualizar as informações de categoria na Análise de resposta de preço que tenham modelos existentes. A Análise de resposta de preço é uma parte exclusiva do sistema de modelagem e deve ser executada separadamente. A cadência dessas execuções pode precisar ser mais frequente do que as remodelagens reais para levar em conta as mudanças de modelo que ocorrem devido a mudanças na variedade. No entanto, o padrão é executar a Análise de resposta de preço no mesmo horizonte temporal que a execução de

modelagem mais recente; assim, os dados exibidos que fornecem uma indicação da qualidade do modelo, como o número de mudanças de preço, corresponderiam ao que está sendo utilizado pelo modelo.

# <span id="page-9-0"></span>**Selecionando os níveis de análise**

Divisões, Categorias, Grupos de demanda e produtos selecionados conduzem as informações no diagrama e nos gráficos. Eles podem ser selecionados diretamente ou acessados com o uso dos botões Avançar e Anterior.

É possível também selecionar o tipo de volume médio (Unidade do volume, Receita, Margem bruta) e a porcentagem de mudança de preço para o gráfico **Segmentação de elevação de preço base**.

# **Menu de divisão**

A divisão que você seleciona conduz o gráfico **Segmentação de Elevação de Preço Base** e as opções disponíveis para os menus suspensos **Categoria** e **Produto**.

O primeiro menu suspenso no canto superior esquerdo da Análise de resposta de preço é o menu suspenso **Divisão**. Ele estará disponível se houver dados para uma ou mais divisões.

# **Menu categoria**

O grupo de categorias ou demandas que você seleciona conduz o gráfico **Segmentação de Elevação de Preço Base** e as opções disponíveis para o menu suspenso **Produto**.

O segundo menu suspenso no canto superior esquerdo da Análise de resposta de preço é o menu suspenso **Categoria**.

É possível selecionar um dos seguintes itens no menu suspenso **Categoria**:

- v **DGP Categoria** (nível de categoria, Grupo de demandas)
- v **Grupo de linhas Categoria** (categoria, Nível de grupo de linhas)
- v **UPC Categoria** (categoria, nível do produto)

# **Menu do produto**

Suas seleções de menu do produto conduzem os detalhes exibidos em todos os gráficos do Product Analyzer.

O terceiro menu suspenso no canto superior esquerdo da janela Análise de resposta de preço é o menu suspenso **Produto**. Esse menu suspenso contém descrições do produto ou Grupos de linha/demanda (se você selecionou o Grupo de linhas/demandas, nível de categoria no menu suspenso anterior). É possível também selecionar **Todos os UPCs**/**DGPs**/**Grupos de linha**, **Categoria média**, para obter uma média de todos os produtos/Grupos de demanda/Grupos de linha na categoria. Sua seleção neste menu suspenso conduz os detalhes da seleção em todos os gráficos.

# **Procurar recursos**

Para ajudar a localizar produtos dentro de categorias maiores, use os recursos de procura para os menus suspensos.

 $\hat{E}$  possível selecionar o botão avançar ou anterior  $(-, +)$  para percorrer as listas nos menus suspensos.

# <span id="page-10-0"></span>**Menus de gráfico**

Faça seleções no menu gráfico para exibir informações no gráfico **Segmentação de Elevação de Preço Base**.

É possível alterar a porcentagem de **Métrica de resposta** (Volume da unidade, Receita, Lucro) e **Mudança de preço base** para o produto selecionado. Esses valores conduzem as informações exibidas no gráfico **Segmentação de elevação de preço base**. Os menus suspensos estão localizados na parte inferior da janela Análise de Resposta de Preço.

# **Interpretando os gráficos da Análise de Resposta de Preço**

Os gráficos da Análise de Resposta de Preço são uma representação gráfica dos modelos econométricos do IBM Omni-Channel Merchandising. Eles comunicam como se espera que um produto, Grupo de demandas ou Grupo de linhas responda a mudanças no preço base.

- v Gráfico **Segmentação de elevação de preço base** Pontos no gráfico de dispersão mostram como um produto individual, Grupo de demandas ou Grupo de linhas é comparado com outros na categoria de mudança de preço base selecionada e métrica de resposta.
- v Gráfico **Resposta de preço Não canibalesco** Curvas de elasticidade mostram como o volume do produto selecionado responde às mudanças de preço base.
- v Gráfico **Resposta de preço Canibalesco** Curvas de elasticidade mostram como o volume do produto selecionado responde às mudanças de preço base e os efeitos canibalescos sobre os outros produtos no mesmo Grupo de demandas.

# **Gráfico de segmentação de elevação de preço base**

O gráfico de **Segmentação de elevação de preço base** destaca a resposta do item especificado à mudança de preço, bem como a resposta à mudança de preço dos outros itens na mesma categoria, grupo de demandas ou grupo de linhas.

O eixo horizontal representa o volume semanal médio (Unidade, Receita ou Lucro). Os itens de volumes mais altos estão à direita e os de volumes mais baixos à esquerda. O eixo vertical representa elasticidade de preço (elevação). Os itens próximos ao topo respondem grandemente à ação de precificação, enquanto os itens próximos à parte inferior têm muito pouca resposta.

O ponto azul de luz representa o item atualmente selecionado no menu suspenso. Os outros pontos representam os outros itens na mesma categoria, grupo de demandas ou grupo de linhas. A cor dos pontos reflete a métrica de resposta escolhida, ou Volume da unidade (azul), Receita (verde) ou Lucro (vermelho).

Ao passar o mouse sobre o ponto de um item, as informações do item são exibidas em uma dica de ferramenta. Ao clicar em um ponto, o item que o ponto representa se torna o item especificado nos gráficos.

# **Gráfico Resposta de preço – Não canibalesco**

O gráfico **Resposta de preço – não canibalesco** exibe a elasticidade no nível de análise selecionado para o item selecionado entre as dimensões de Volume da unidade, Receita e Lucro. Cada curva exibe a elevação em toda a faixa de mudanças de preço (normalmente -50% a 50%).

<span id="page-11-0"></span>As curvas de elasticidade incluem os efeitos da elasticidade de diferenças (alterando a diferença de preço entre outros produtos no mesmo Grupo de demandas), bem como da elasticidade de vendas (como os consumidores mudarão de comportamento com base no preço absoluto do item).

As elasticidades são não lineares. Os aumentos de preços podem ter respostas diferentes das reduções de preços, e diferentes níveis de mudanças de preço podem ter diferentes magnitudes de resposta.

As medidas são baseadas nas mudanças de preço históricas. Se um item nunca tiver sofrido um aumento de preço de 50%, o ponto +50% será uma projeção com base nas informações que os modelos disponibilizaram.

É possível usar esse gráfico junto com gráfico **Segmentação de Elevação de Preço** de **Base** para prever os efeitos da mudança na porcentagem do preço base para o item selecionado.

# **Gráfico de Resposta de preço – Canibalesco**

O gráfico **Resposta de preço – Canibalesco** mostra as respostas de preço no nível de categoria (mudanças no Volume da unidade, Receita ou Lucro da categoria) dividido pelo volume médio da unidade do item atualmente selecionado.

As respostas de preço da categoria são calculadas com o uso de um modelo canibalesco. Por exemplo, um aumento de preço de um produto, causando uma diminuição do volume de 1.000 unidades desse produto, levaria a um aumento de volume em outros produtos no mesmo Grupo de demandas (efeito canibalização). A perda do volume líquido dentro da categoria seria menos de 1.000 itens por causa desse efeito canibalização. O gráfico Canibalesco destina-se a fornecer um entendimento qualitativo de como as mudanças de preço de um determinado produto afetam a categoria geral.

**Nota:** Esse gráfico estará visível somente se você selecionar a categoria, o nível de UPC no menu suspenso **Categoria**.

# **Item de Imagem de Preço**

O relatório **Item de imagem de preço** identifica e exibe itens de imagem dentro de uma categoria e divisão ou entre categorias em uma divisão.

O relatório **Item de imagem de preço** identifica e exibe itens de imagem dentro de uma categoria e divisão ou entre categorias em uma divisão. Selecione a categoria desejada no menu suspenso **Categoria**. Selecione a divisão desejada no menu suspenso **Divisão**. A tabela mostra informações sobre itens individuais em uma categoria e o gráfico de plotagem mostra a distribuição desses itens com base no volume relativo e na elasticidade relativa.

**Nota:** O aplicativo utiliza ambos índice de Elasticidade e índice de Volume para Análise de Item de Imagem. A Elasticidade é calculada pela tarefa de modelagem e para o nível de categoria Análise de Item de Imagem, o aplicativo usará elasticidade no nível de categoria. Cada categoria modelada terá uma elasticidade por intervalo de mudança de preço. O índice de Elasticidade irá calcular com base no valor médio. O índice do volume é calculado com base no volume médio. Entre em contato com o representante IBM para obter mais informações sobre como ativar esse recurso.

# <span id="page-12-0"></span>**Entendendo as curvas de preços**

As curvas de preço exibem informações sobre o volume da unidade, o lucro e a receita em resposta a mudanças na precificação.

- v A curva Azul no gráfico representa como o volume da unidade de um produto responderá a várias ações de precificação.
- v A linha Vermelha no gráfico representa como o lucro de um produto (Margem bruta \$) responderá a várias ações de precificação. Isso se baseia no custo do produto no momento do último modelo.
- v A linha Verde no gráfico representa como a receita de um produto responderá a várias ações de precificação. Isso se baseia no preço médio de varredura do produto no momento do último modelo.

# **Exemplos**

Estes exemplos mostram como as mudanças de preço impactam a representação de lucro, receita e volume unitário nos gráficos do Analisador de Preço.

As três curvas no gráfico devem ser consideradas juntas. No exemplo a seguir, um aumento de preço de 20% levará a um aumento de +40% no lucro (curva vermelha), nenhuma mudança na receita (curva verde) e uma redução de -20% no volume da unidade (curva azul) para o produto selecionado (todos os valores são aproximados).

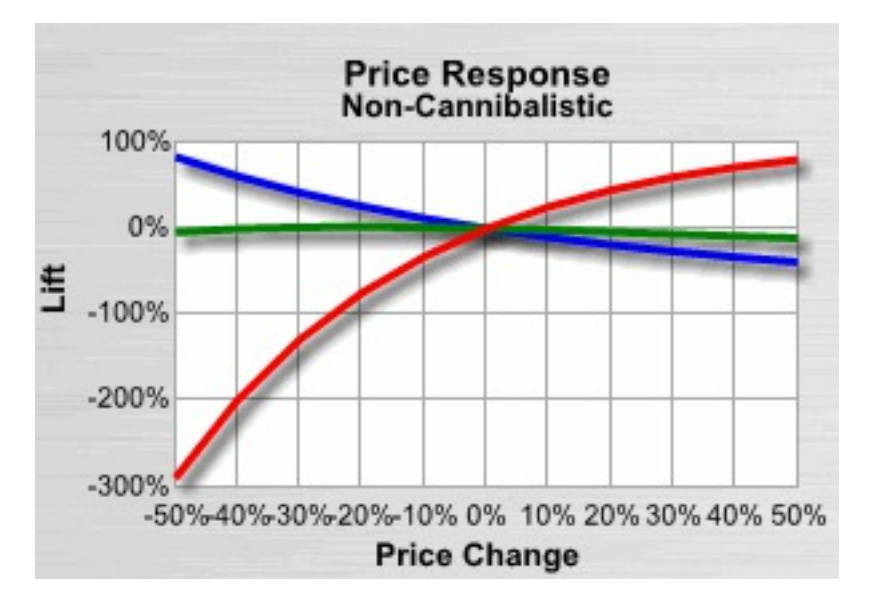

Neste exemplo, o gráfico **Resposta de preço – Não canibalesco** foi usado para visualizar os efeitos de uma mudança de preço base no produto selecionado e em outros produtos na categoria antes de ajustar o gráfico **Segmentação de elevação de preço base**.

# <span id="page-14-0"></span>**Capítulo 3. Análise de Resposta da Promoção**

A Análise de Resposta de Promoção do IBM Omni-Channel Merchandising fornece insight sobre os efeitos de diferentes descontos e promoções para produtos, Grupos de Demandas, Grupos de Linhas e categorias por divisão. É possível visualizar os efeitos de elevação relacionados a outros produtos, Grupos de demanda ou Grupos de linha na mesma categoria.

A Análise de Resposta de Promoção é visualizada em uma janela do navegador separada para que você possa pesquisar produtos e comportamentos de merchandise enquanto cria promoções e analisa os resultados, por exemplo. É possível acessar a Análise de Resposta de Promoção a partir destes locais: menu suspenso **Ferramentas** na parte superior de uma página do **IBM Omni-Channel Merchandising**, menu suspenso da guia **Promoção** e o relatório **Todos os Produtos por Promoção** na página **Detalhes do Plano de Categoria**.

Os usuários do aplicativo Promoção, que estão experimentando EDLP diferente ou tipos de detalhes de desempenho de substituição de custo de preço/lista atuais, devem fazer referência à elasticidade de preço e de outros valores na Análise de Resposta de Preço, em vez da Análise de Resposta de Promoção. A Análise de Resposta de Promoção mostra a resposta de volume das reduções de preço provisórias, enquanto a Análise de Resposta de Preço mostra a resposta de volume com base em preços com prazos mais longos.

**Nota:** As métricas de produto e os tipos de promoção que você escolher poderão ser customizados para suas necessidades individuais. Entre em contato com o seu Representante do IBM Omni-Channel Merchandising para obter mais informações.

# **Dados de modelagem usados**

O IBM Omni-Channel Merchandising alavanca modelos científicos comprovados para isolar a sensibilidade de promoção nos diferentes níveis da Análise de Resposta de Promoção (SKU, Linha, Grupo de Demandas, Categoria, Divisão) e por alavanca de promoção diferente, como TPR, Anúncio ou Exibição.

Esses cálculos ou elasticidades de sensibilidade são apresentados nos gráficos da ferramenta Análise de Resposta de Promoção.

A Análise de Resposta de Promoção requer entradas de dados que são calculadas usando os modelos de nível de categoria do IBM Omni-Channel Merchandising. Como resultado, só é possível visualizar as informações de categoria na Análise de Resposta de Promoção que tenham modelos existentes. A Análise de Resposta de Promoção é uma parte exclusiva do sistema de modelagem e deve ser executada separadamente. A cadência dessas execuções pode precisar ser mais frequente do que as remodelagens reais para levar em conta as mudanças de modelo que ocorrem devido a mudanças na variedade. No entanto, o padrão é executar a Análise de Resposta de Promoção no horizonte ao mesmo tempo que a execução de modelagem mais recente, de forma que os dados exibidos que fornecem uma indicação da qualidade do modelo, tal como contagem de TPR, correspondam ao que está sendo alavancado pelo modelo.

# <span id="page-15-0"></span>**Métricas de informações do produto**

A Área de Informações do Produto contém o conjunto de métricas a seguir para ajudar a compreender os impactos promocionais de cada produto.

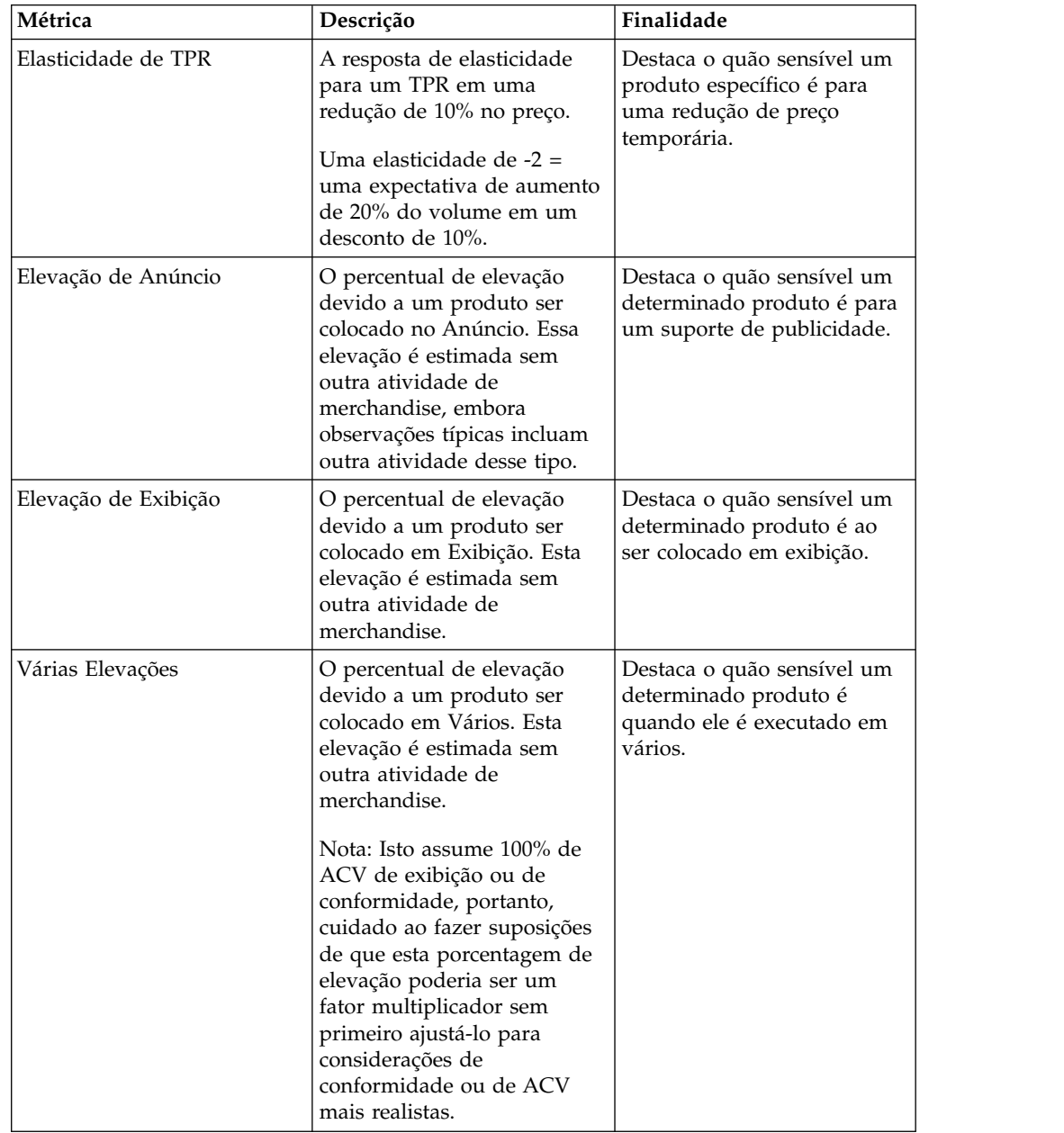

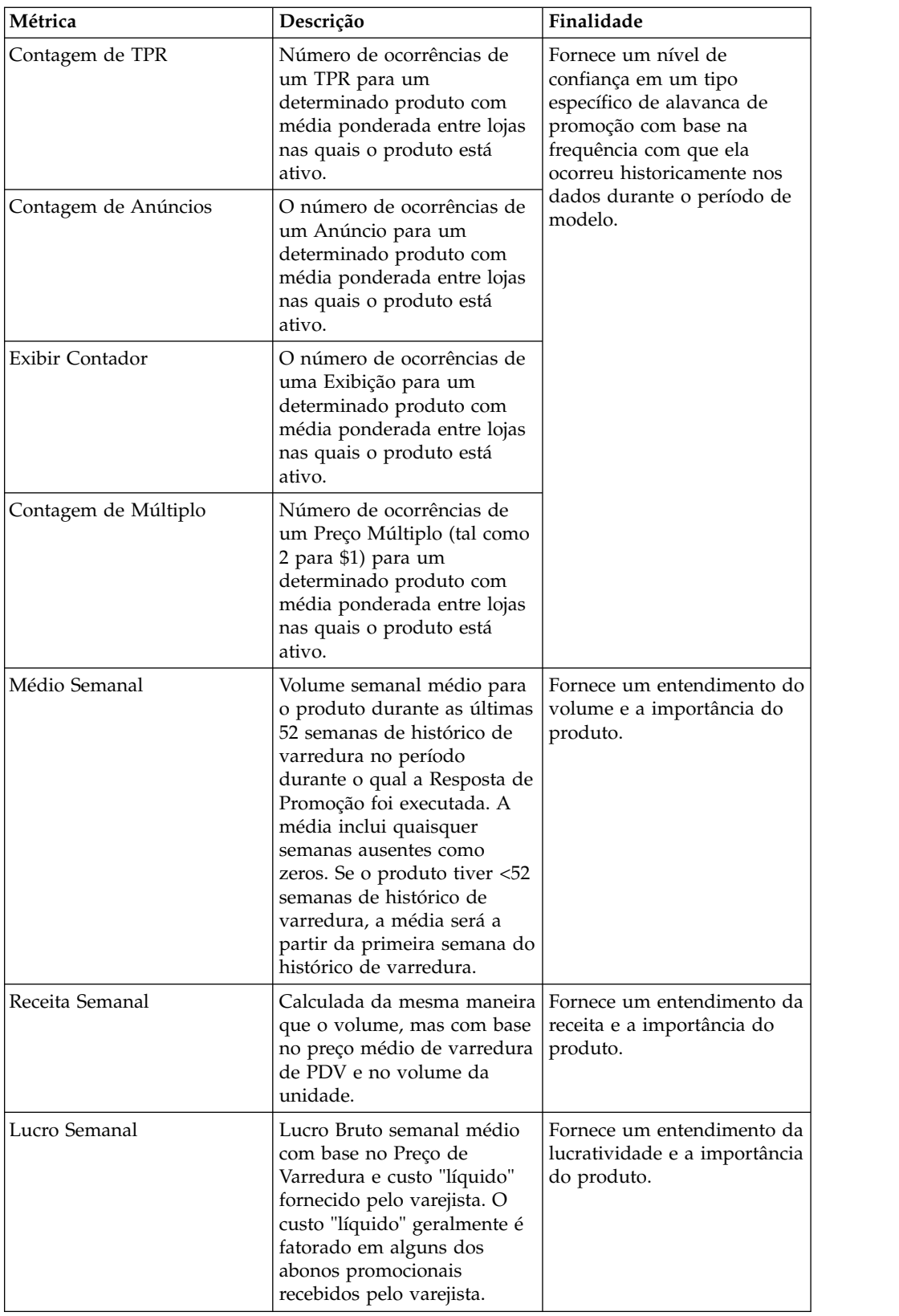

# <span id="page-17-0"></span>**Selecionando os níveis de análise**

Divisões, Categorias, Grupos de Demandas, Grupos de Linhas e produtos selecionados conduzem as informações no diagrama e nos gráficos. Eles podem ser selecionados diretamente ou acessados com o uso dos botões Avançar e Anterior.

Também é possível selecionar o tipo de volume semanal médio (Volume da Unidade, Receita, Lucro) e a porcentagem de desconto para o gráfico **Segmentação de Promoção**.

# **Menu Divisão**

A divisão que você seleciona conduz o gráfico **Segmentação de Promoção** e as opções disponíveis para os menus suspensos **Categoria** e **Produto**.

O primeiro menu suspenso no canto superior esquerdo da Análise de Resposta de Promoção é o menu suspenso **Divisão**. Ele estará disponível se houver dados para uma ou mais divisões.

**Nota:** Se a Análise de Resposta de Promoção for acessada a partir de uma promoção com várias divisões dentro do aplicativo Promoção, somente a primeira divisão disponível será exibida no menu suspenso **Divisão**.

# **Menu categoria**

A categoria, Grupo de Demandas, ou Grupo de Linhas que você seleciona conduz o gráfico **Segmentação da Promoção** e as opções disponíveis para o menu suspenso **Produto**.

O segundo menu suspenso no canto superior esquerdo da Análise de Resposta de Promoção é o menu suspenso **Categoria**. A categoria, Grupo de Demandas, ou Grupo de Linhas que você seleciona conduz o gráfico **Segmentação da Promoção** e as opções disponíveis para o menu suspenso **Produto**.

É possível selecionar um dos seguintes itens no menu suspenso **Categoria**:

- v **DGP Categoria** (nível de categoria, Grupo de demandas)
- v **Grupo de linhas Categoria** (categoria, Nível de grupo de linhas)
- v **UPC Categoria** (categoria, nível do produto)

# **Menu do produto**

Sua seleção neste menu suspenso conduz os detalhes da seleção em todos os gráficos.

O terceiro menu suspenso no canto superior esquerdo da janela Análise de Resposta de Promoção é o menu suspenso **Produto**. Esse menu suspenso contém descrições do produto ou Grupos de linha/demanda (se você selecionou o Grupo de linhas/demandas, nível de categoria no menu suspenso anterior). Também é possível selecionar **Média de Categoria de Todos os Grupos de UPCs/DGPs/Grupos de Linha** para obter uma média de todos os produtos/Grupos de Demandas/Grupos de Linhas na categoria.

# **Procurar recursos**

Para ajudar a localizar produtos dentro de categorias maiores, existem recursos de pesquisa para os menus suspensos.

 $\hat{E}$  possível selecionar o botão avançar ou anterior  $(-, +)$  para percorrer as listas nos menus suspensos.

# <span id="page-18-0"></span>**Menus de gráfico**

As seleções nos menus do gráfico conduzem a informações exibidas nos gráficos.

**Nota:** É possível fornecer promoções casuais diferentes destas, ou reconfigurar o rótulo das alavancas promocionais de forma diferente com base em como você normalmente se refere a elas. Da mesma forma, se nenhum dado existir para um nível específico, elas podem ser desativadas dentro das Configurações do Sistema.

- v **Alavanca da Promoção** A alavanca da promoção (Vários, Anúncio, Exibição, TPR) que é exibida no gráfico **Segmentação de Promoção**. O eixo vertical do gráfico de segmentação será mudado para refletir essa seleção. Os tipos de alavancas podem ser configurados.
- v Vários ("2 por um \$1,00") é uma alavanca exclusiva, embora seja um tipo de TPR. Como é muito usado comumente, ele é modelado separadamente dos outros tipos de TPRs.
- v **Métrica** Seleciona efeitos de elevação de Volume da Unidade, Receita ou Lucro a serem exibidos em todos os três gráficos. O eixo horizontal do gráfico de segmentação e o eixo vertical dos gráficos de elevação serão mudados para refletir essa seleção.
- v **Desconto** Seleciona o nível de desconto a ser exibido no gráfico de segmentação.
- v **SKU / Canibalístico** Atualiza o gráfico de segmentação com os dados selecionados a partir do gráfico **Elevação de SKU** ou **Elevação do Grupo de Demandas**.

# **Interpretando os gráficos de Análise de Resposta de Promoção**

Os gráficos da Análise de Resposta de Promoção são uma representação gráfica dos modelos de econometria do IBM Omni-Channel Merchandising. Eles comunicam como se espera que um produto, Grupo de Demandas, Grupo de Linhas ou categoria responda a mudanças na alavanca de promoção e descontos.

- v Gráfico **Segmentação de Promoção** Pontos no gráfico de dispersão mostram como a elevação para o produto, Grupo de Demandas, Grupo de Linhas ou categoria selecionada é comparada com os outros itens para a alavanca de promoção e o nível de desconto selecionados.
- v Gráfico **Elevação de SKU** Curvas de elasticidade mostram como o volume do produto selecionado responde a diferentes alavancas de promoção e mudanças de desconto.
- v Gráfico **Elevação do Grupo de Demandas (após Canibalização)** Curvas de elasticidade mostram os efeitos canibalísticos sobre os outros produtos no mesmo Grupo de Demandas para as diferentes alavancas de promoção e mudanças de desconto.

# **Gráfico de segmentação de promoção**

O gráfico **Segmentação de Promoção** exibe a elevação de métrica selecionada para uma alavanca selecionada em um nível de desconto selecionado para todos os produtos na categoria/agregação selecionada com relação à métrica semanal média.

O eixo horizontal representa o volume semanal médio (Unidade, Receita ou Lucro). Os itens de volumes mais altos estão à direita e os de volumes mais baixos à

<span id="page-19-0"></span>esquerda. O eixo vertical representa a elasticidade de preço (elevação) para a alavanca selecionada. Os itens próximos ao topo respondem grandemente à ação de precificação, enquanto os itens próximos à parte inferior têm muito pouca resposta.

O ponto azul claro representa o produto atualmente selecionado no menu suspenso. Os outros pontos representam os outros produtos na categoria ou Grupo de Demandas. A cor dos pontos reflete a métrica de resposta escolhida, ou Volume da unidade (azul), Receita (verde) ou Lucro (vermelho).

Quando você passa o mouse sob um ponto de um produto, a informação do produto é exibida em uma janela de dicas. Ao clicar em um ponto, o produto que o ponto representa se torna o produto especificado no gráfico.

# **Gráfico de elevação de SKU**

O gráfico **Elevação de SKU** mostra os efeitos da elevação na métrica selecionada para cada nível de desconto e alavanca promocional. Cada curva exibe a elevação em toda a faixa de mudanças de desconto (normalmente 0% a 50%).

As curvas de elasticidade incluem os efeitos da elasticidade de diferenças (alterando a diferença de preço entre outros produtos no mesmo Grupo de demandas), bem como da elasticidade de vendas (como os consumidores mudarão de comportamento com base no preço absoluto do item).

As medidas são baseadas nos descontos históricos. Se um produto nunca tiver sofrido um decréscimo de preço de 50%, o ponto +50% será uma projeção com base nas informações que os modelos tinham disponíveis.

É possível usar esse gráfico junto com gráfico **Segmentação de Promoção** para prever os efeitos da mudança na porcentagem de desconto para o produto selecionado.

# **Gráfico Elevação de Grupo de Demandas (após Canibalização)**

O gráfico **Elevação do Grupo de Demandas (após Canibalização)** mostra efeitos de canibalização na categoria para a métrica selecionada para cada nível de desconto e alavanca promocional ou indicador de causalidade de demanda.

Por exemplo, um desconto menor aplicado a um produto, causando uma diminuição do volume de vendas de 1.000 unidades desse produto, levaria a um aumento de volume em outros produtos no mesmo Grupo de Demandas (efeito de canibalização). A perda do volume líquido dentro da categoria seria menos de 1.000 itens por causa desse efeito canibalização. O gráfico Canibalístico destina-se a fornecer um entendimento qualitativo de como as mudanças de desconto de um determinado produto afetam a categoria geral.

Os efeitos da canibalização podem produzir curvas negativas para volume da unidade, renda ou lucro no gráfico. A seguir estão alguns exemplos em que essas curvas negativas pode ocorrer:

v Elevação do Volume da Unidade devido à promoção: Isso poderá ser negativo no raro caso em que você promove um item muito grande (tal como água em embalagem de 24 unidades) com elevação promocional baixa, que está no mesmo Grupo de Demandas que um item pequeno (tal como itens únicos), e há alta canibalização entre os dois itens. Um exemplo extremo poderia ser uma

promoção que aumenta o volume de casos em 100 unidades físicas (2400 unidades equivalentes) e diminui os itens únicos em 2400 unidades físicas (2400 unidades equivalentes). Portanto, o efeito total do Grupo de Demandas seria -2300 unidades para promover este item. Na realidade, isso deverá acontecer raramente e, se encontrado, você deverá avaliar a embalagem com 24 unidades de água deve estar no mesmo Grupo de Demandas que as porções únicas.

- v Elevação de receita devido à promoção: Isso poderá ser negativo devido ao exemplo da elevação de volume da unidade acima, ou quando um item com preço muito alto tem uma elevação promocional baixa e está no mesmo Grupo de Demandas que um item com preço baixo, e há um alto nível de canibalização entre os dois. Por exemplo, um cabo de impressora de \$10 está no mesmo Grupo de Demandas que um cabo de impressora de \$100. Eles são completamente canibalescos. Você promove o item de \$10 (somente exibição – não TPR) e obtém 100 unidades de elevação (+\$1000), mas 20 dos itens são canibalizados a partir do cabo \$100 (-\$2000). O efeito líquido seria uma perda de -\$1000. O efeito pode ser mais pronunciado quando TPRs estão envolvidos pois a receita do item promovido se torna inferior.
- Elevação do lucro devido à promoção: Isso poderá ser negativo devido aos dois efeitos acima, ou poderia ocorrer quando um item de margem muito alto está em um relacionamento altamente canibalístico com um item de margem inferior. Por exemplo, uma câmera descartável de marca da loja está no mesmo Grupo de Demandas que uma câmera de marca famosa. O item de marca famosa é \$10, enquanto que o rótulo privado é \$9. No entanto, o item de marca famosa tem uma margem de lucro de \$1 enquanto o rótulo privado tem uma margem de lucro de \$5. Se você promover o item de marca famosa, colocando-o em exibição (sem TPR), poderá obter um aumento de 1000 itens (+\$1.000 no lucro), mas 500 virão do item de rótulo privado (-\$2500), resultando em uma perda de lucro líquido. Esse efeito é mais pronunciado na presença de TPRs já que um TPR reduz a lucratividade do item alvo.

# <span id="page-22-0"></span>**Capítulo 4. Relacionamentos de produtos**

Ao revisar os resultados de um cenário de precificação, é possível acessar facilmente o painel **Relacionamentos** do Product Analyzer para pesquisar um produto selecionado.

Por exemplo, você pode estar interessado nos atributos do produto, dados de custo, dados do concorrente ou outros itens da mesma família de marcas ou tamanhos. Selecione e clique com o botão direito em um produto nas páginas **Resultados do Cenário**, **Aprovação de Preço do Cenário** e **Aprovação do Preço de Produção** do aplicativo Preço (nos níveis de SKU) para abrir o painel **Relacionamentos** diretamente.

O lado esquerdo do painel lista os atributos do produto, como categoria, UPC, Grupo de demandas, nome de marca, preços novos e atuais e custo.

Expanda os painéis a seguir para ver informações detalhadas. Nesses painéis, é possível organizar as colunas arrastando e soltando o título da coluna em uma nova posição.

- v **Grupo de produtos** Mostra todos os grupos de produto (estáticos e dinâmicos) que são usados no cenário e contêm o produto atualmente selecionado.
- v **Informações competitivas** Lista os nomes de concorrentes, preços competitivos mais recentes, diferenças entre preço atual e competitivo e datas de vigência.
- v **Membros da linha**, **Membros da família de marca**, **Membros da família de tamanho**, **Outra1/Outra2 família & classe** - Mostra todos os produtos que pertencem a essa família ou linha, preço unitário (média ponderada de volume do novo preço no nível de SKU/Loja) e o preço equivalente calculado como preço unitário dividido pelo tamanho no nível de SKU/Loja.
- v **Informações de relacionamento de produto ou linha** Se a regra de Relacionamento de produto ou linha for definida com o produto atualmente selecionado, a coluna **Motivador de relacionamento** mostrará o produto motivador para cada grupo conduzido de produto ou linha no relatório, a coluna **Valor de relacionamento** mostrará o coeficiente entre o motivador e o grupo conduzido de produto/linha e a coluna **Tipo de relacionamento**indicará se o coeficiente é um multiplicador ou valor relativo. A regra de Relacionamento de produto ou linha define o preço do segundo grupo de produtos ou linhas em um par, com base em um multiplicador ou valor relativo aplicado ao último preço otimizado do primeiro grupo de produtos ou linhas (o "motivador"), conforme mostrado nestas equações:

Preço de UPC(2) = Preço de UPC(1) x Valor multiplicador

Preço do  $UPC(2)$  = Preço do  $UPC(1)$  + Valor relativo

Preços na linha(2) = Preços na linha(1) x Valor multiplicador

Preços na linha (2) = Preços na linha (1) + Valor relativo

**Nota:** Também é possível visualizar Relacionamentos do Produto no nível de Zona.

# <span id="page-24-0"></span>**Capítulo 5. Mudança de preço por regra**

Para cada produto em um cenário de Precificação baseada em regras ou Preço atualizado, você pode visualizar um gráfico de alto nível na guia **Mudança de preço por regra** que ilustra como o preço inicial é alterado conforme cada regra na hierarquia de regras do cenário foi aplicada.

O gráfico mostra cada regra e a sua descrição, os limites inferior e superior na definição de regra e a diferença entre os limites inferior e superior. Selecione e clique com o botão direito em um produto nas páginas **Resultados do cenário**, **Aprovação de preço do cenário** e **Aprovação de preço de produção** do aplicativo de preço (nos níveis Loja e Zona) para abrir o painel **Mudança de preço por regra** diretamente.

A opção de clique com o botão direito para abrir o painel **Mudança de preço por regra** não estará disponível para produtos pré-precificados o bloqueados, ou produtos nos resultados do cenário que não foram selecionados pelo usuário quando o cenário foi criado pela primeira vez. A permissão **Visualizar Limites de Regra e Mudanças de Preço** deve ser configurada para abrir o painel **Mudança de Preço Por Regra**.

O gráfico mostra o preço de zona inicial do produto na parte superior da lista, na coluna **Preço**, e o preço conforme cada regra é aplicada para se chegar ao preço final exibido na parte inferior.

Uma linha vertical azul no meio do gráfico representa o preço original e uma linha vermelha representa o novo preço. A linha vermelha mudará para a direita quando a regra relevante fizer com que o preço original aumente; e mudará para a esquerda quando a regra relevante fizer com que o preço original diminua. A diferença entre as linhas vermelha e azul é a difusão entre os preços inicial e intermediário.

Os limites na definição de regra também são mostrados. Uma caixa de tonalidade cinza representa a diferença entre os limites da regra, mas só será exibida se ajustar-se na coluna do gráfico.

# **Processamento de regras**

O preço é calculado a partir do preço de Zona inicial e das regras relacionadas. Cada vez que uma regra da hierarquia de regras é incluída para fazer um cálculo, o preço é atualizado para um novo preço intermediário. Quando a última regra é adicionada, todas as regras serão inseridas no cálculo.

O preço intermediário pode não ser alterado. Por exemplo, suponha que um produto receba um grande número de regras e seu preço de zona inicial seja \$10. A regra mais alta na hierarquia é Limites de SKU (-10%, +0%); a segunda regra mais alta é a Competitiva (\$12, \$13), sendo que ambas compõem o preço intermediário em \$10. O preço intermediário ficará em \$10 por todo o tempo até o preço final. Se o valor do preço intermediário será alterado ou não depende principalmente da comparação entre o preço anterior e os limites de regra incluídas.

**Nota:** As regras na hierarquia de regras serão processadas, mas não exibidas se forem aplicadas no nível de grupo (como Regra de precificação - Grupo de

demandas), ou se já tiverem sido satisfeitas por regras anteriores na hierarquia. As regras que são processadas internamente no sistema também não serão exibidas. As regras que são aplicadas após a otimização serão exibidas na parte inferior da lista, anotadas por um "P".

Por padrão, somente regras unárias (como Regra de volume, Regra de lucro ou Regra de preço – Limite de SKU) serão exibidas na lista. É possível ativar uma configuração de sistema para que regras unárias e binárias (como as regras de Marca ou Tamanho) sejam exibidas. Como exceção, as regras binárias relacionadas a margem bruta não serão exibidas. Entre em contato com o Suporte ao Cliente do IBM Omni-Channel Merchandising para ativar esta configuração do sistema.

# <span id="page-26-0"></span>**Capítulo 6. Glossário**

Esse glossário fornece termos e definições para o software e produtos do IBM Omni-Channel Merchandising.

As referências cruzadas a seguir são utilizadas nesse glossário:

- v *Consulte* o encaminha de um termo não preferencial para o termo preferencial ou de uma abreviação para a forma extensa completa.
- v *Consulte também* encaminha-o para um termo relacionado ou de contraste.

Para obter outros termos e definições, consulte o [website de Terminologia IBM](http://www.ibm.com/software/globalization/terminology/) (abre em uma nova janela).

"A" ["B" na página 22](#page-27-0) ["C" na página 22](#page-27-0) ["D" na página 25](#page-30-0) ["E" na página 26](#page-31-0) ["F" na](#page-32-0) [página 27](#page-32-0) ["G" na página 28](#page-33-0) ["H" na página 29](#page-34-0) ["I" na página 30](#page-35-0) ["K" na página 30](#page-35-0) ["L" na página 30](#page-35-0) ["M" na página 31](#page-36-0) ["O" na página 32](#page-37-0) ["P" na página 32](#page-37-0) ["R" na](#page-40-0) [página 35](#page-40-0) ["S" na página 36](#page-41-0) ["T" na página 37](#page-42-0) ["U" na página 37](#page-42-0) ["V" na página 38](#page-43-0) ["Z" na página 39](#page-44-0)

# **A**

**ABC** Consulte [custo baseado em atividade.](#page-30-1)

**abono** Um desconto dado para um varejista por um fabricante no formulário ou verbas, descontos do produto, descontos de remessa, e assim por diante.

#### **abono de anúncio**

Uma soma de dinheiro paga a um varejista na execução de uma série de propagandas para o fabricante. O abono é determinado pela quantidade de produto comprado de um fabricante.

# **abono de armazém**

Um desconto oferecido para o varejista sobre todos os produtos enviados para o varejista a partir do fabricante.

# **abono de caixa**

Um desconto de uma quantia em dólar fixa no preço de uma caixa de um produto. Por exemplo, o fabricante oferece uma redução no preço por caso de produto para transferir rapidamente o inventário.

#### **abono de compra**

Uma soma de dinheiro paga a um varejista que é determinada pela quantidade de caixas do produto compradas pelo varejista.

#### **abono de descumprimento**

Fundos adicionais do fabricante para o varejista que não estão ligados a uma promoção. Alguns exemplos são abono de frete, abono, abono de retorno, abono de estrago e abono de compras.

# **abono de desempenho**

Um desconto para o qual um varejista se qualifica após executar uma promoção em nome do fabricante.

#### **abono de estrago**

Um desconto oferecido ao varejista para compensar a deterioração de mercadorias.

## <span id="page-27-0"></span>**abono de frete**

Uma soma de dinheiro paga a um varejista que é determinada pela quantidade de produtos movidos do local do fabricante para o local de um varejista pelos caminhões pertencentes ao fabricante.

#### **abono de varredura**

Um desconto oferecido ao varejista pelo fabricante para um produto específico que é vendido durante um período de promoção.

# **abono de viagem de volta**

Uma soma de dinheiro paga a um varejista que é determinada pela quantidade de produtos movidos do local do fabricante para o local de um varejista pelo uso de caminhões contratados.

#### **alocação de gasto adicional**

Valor dos custos indiretos atribuídos a um determinado produto.

#### **alteração de custo do fornecedor**

Consulte [mudança do custo do fabricante.](#page-37-1)

#### **armazenamento**

Consulte [carregamento de despensa.](#page-28-0)

**ASP** Consulte [provedor de serviços de aplicativo.](#page-40-1)

#### **assortment**

A variedade de produtos dentro de uma categoria de merchandise, grupo ou departamento.

#### **attribute**

Uma característica ou traço de uma entidade que descreve a entidade como, por exemplo, o número do telefone de um funcionário é um dos atributo do funcionário.

# **B**

## **backhaul**

Uma retirada e entrega adicionais na direção contrária feitas enquanto um veículo estava retornando para o local inicial após ter feito uma entrega.

#### **bloquear**

Consulte [zona de loja.](#page-44-1)

# **bloqueio de preço**

Uma função de otimização que mantém o preço unitário de um item de linha constante.

#### **BOGO**

Consulte [compre um ganhe um grátis.](#page-29-0)

# **C**

#### **calendário principal**

Um calendário de atividade de merchandise.

# **canibalização**

O efeito negativo sobre a venda de um produto quando um consumidor compra um produto em vez de outro. Por exemplo, quando um novo sabor de iogurte é introduzido, o aumento das vendas do novo sabor afeta as vendas dos outros sabores de iogurte.

# **canibalização do tempo**

<span id="page-28-0"></span>Consulte [carregamento da despensa.](#page-28-0)

## **carregamento de despensa**

O ato de estocar um produto porque está em liquidação ou é promovido.

# **cartão do clube**

Consulte [programa de cartão fidelidade.](#page-40-2)

# **caso incremental**

O número de casos em que o varejista irá vender da promoção.

## **categoria**

<span id="page-28-4"></span>Um grupo em um sistema de classificação cujo conteúdo compartilha propriedades semelhantes.

## **Cenário**

Conjunto de restrições e regras aplicadas a dados de produtos, lojas, preços e custos que são otimizados para atingir um determinado objetivo comercial em termos de lucro, receita e volume. Consulte também [promoção.](#page-40-3)

**chain** Uma coleção de marca de lojas com um único proprietário.

# **chave do produto do cliente**

O identificador SKU exclusivo do cliente para este produto.

# **chave local**

Um número designado a uma loja que está designado a um número de SKU em particular.

# **classe âncora**

Uma coleção de produtos com preços âncora semelhantes.

## **classe da marca**

Uma coleção de marcas com base no conjunto de características ou atributos semelhantes. Por exemplo, refrigerantes genéricos podem ser colocados em uma classe de marca de rótulo privado e a Coca-Cola em uma classe de marcas com rótulo nacional.

# **classe de custo**

Uma coleção de produtos com custos semelhantes ou relacionados.

# **classe de formas**

<span id="page-28-3"></span>Um grupo de produtos que compartilham a mesmo forma, tal como um líquido ou um sólido.

# **classe de grupo do local (LGC)**

<span id="page-28-1"></span>Um grupo hierárquico de grupos do local.

# **classe de preço de linha**

Um grupo de produtos relacionados que compartilham um preço fixo.

#### **classe de pré-preço**

<span id="page-28-2"></span>Um grupo de produtos que compartilham o mesmo pré-preço.

# **classe de tamanho**

Um grupo de produtos que são determinados por seu tamanho, volume e peso.

#### **cliente**

Pessoa ou organização, interna ou externa à organização produtora, que assume a responsabilidade financeira pelo sistema. Em um sistema grande

<span id="page-29-2"></span>isto não pode ser o usuário. O cliente é o destinatário definitivo do produto desenvolvido e seus artefatos.

#### **cliente**

O aplicativo de interface com o usuário instalado no site do cliente.

#### **código de produto universal (UPC)**

Um código de barras padrão, comumente usado para marcar o preço de itens em lojas, que pode ser lido e interpretado por um computador.

## **coeficiente**

Um número representando a relação entre uma variável dependente (por exemplo, volume de vendas, participação no mercado) e uma variável independente (por exemplo, preço básico, desconto).

**COGS** Consulte [custo das mercadorias vendidas.](#page-30-2)

#### **comercialização**

<span id="page-29-1"></span>Os vários aspectos relacionados com a promoção de um produto. Isso inclui coordenação da produção e marketing, desenvolvimento de publicidade, gerenciamento de exibições do produto e estratégias de vendas.

# **comparação de compras (comp shop)**

<span id="page-29-4"></span>O ato de verificar o preço de um produto ou serviço de um concorrente.

#### **comparação na mesma loja**

Uma medida de crescimento nas vendas em lojas, excluindo o impacto de lojas recém-abertas.

# **compartilhamento do produto**

<span id="page-29-3"></span>A razão entre a receita de um produto individual e a receita total de uma loja.

# **compra em quantidade**

<span id="page-29-0"></span>Um TPR que permite que o consumidor compre diversos itens pelo preço equivalente de menos itens. Por exemplo, três pelo preço de dois. Consulte também [vários.](#page-43-1)

## **compre um ganhe um grátis (BOGO)**

É uma tática promocional que geralmente é usada para incentivar os consumidores a comprar um produto e estocá-lo.

#### **comp shop**

Consulte [compra comparativa.](#page-29-1)

#### **concorrente**

Um varejista que é identificado quando o preço correspondente a um item, e que pode estar oferecendo o item por um preço inferior ao oferecido pela empresa correspondente.

# **conjunto de classe de tamanho**

Um grupo de classes de tamanho que é preenchido com classes de tamanhos semelhantes compostas de categorias do produto relacionadas.

#### **conjunto de considerações**

O conjunto de marcas que um consumidor considera ao tomar uma decisão de compra do produto.

## **consumidor**

Um indivíduo que adquire produtos ou serviços de uma empresa.

# <span id="page-30-0"></span>**contexto de cálculo**

Uma definição de configuração que prevê uma promoção em um contexto específico a fim de considerar os níveis históricos de promoção em produtos não promovidos.

**CQD** Consulte [desconto de quantidade acumulativa.](#page-31-1)

#### **cubo de caixa**

O volume de um produto quando embalado em uma forma de caixa.

#### **cubo do produto**

O volume de espaço ocupado por um produto, expresso em pés cúbicos.

#### **curva de demanda**

<span id="page-30-1"></span>A demanda para um produto em um intervalo de preço no período.

**custo** A quantia de dinheiro paga a um fabricante para um produto.

# **custo baseado em atividades (ABC)**

Um método de contabilidade usado para medir o custo e o desempenho de atividades, recursos e objetos de custo.

## **custo da lista de caixas**

<span id="page-30-2"></span>O custo do fabricante de um produto em forma de caixa.

#### **custo das mercadorias vendidas (COGS)**

A quantia de dinheiro que um varejista paga a um fabricante por um produto.

# **custo de capital**

A a de dinheiro associada à execução de inventário de merchandise.

#### **custo de referência**

O custo usado para determinar os acionadores no processo de atualização de preço.

#### **custo do produto**

A quantidade de dinheiro pago a um fabricante ou atacadista por um varejista a fim de transportar um produto específico.

# **custo fixo**

Um gasto que não varia com o volume de produção, tal como renda, equipamentos, edifícios, imposto da propriedade e alguns salários.

# **Custo pós-negociação do fabricante**

O custo do produto do fabricante ponderado após fatoração nos gastos de comércio para um volume de unidade.

# **custo pré-negociação do fabricante**

O custo ponderado do produto do fabricante antes de fatorar em gastos comerciais para um volume de unidade.

#### **custo unitário**

O fornecedor por unidade de custo associado ao SKU.

# **custo variável**

Um custo operacional que varia diretamente com o volume de produção; por exemplo, materiais consumidos, mão de obra direta, comissões de vendas.

Consulte [dados do ponto de vendas.](#page-31-2)

# <span id="page-31-0"></span>**dados do painel**

<span id="page-31-2"></span>Uma coleção de dados sobre um indivíduo que é o resultado do monitoramento de seus padrões de consumo, o impacto das promoções no seu comportamento de consumidor e mudanças em seu comportamento de consumidor.

# **dados do ponto de venda (dados do PDV)**

Informações que são coletadas pela varredura de produtos no registro de saída. Os dados incluem os itens comprados, o volume de vendas e o preço de compra para todos os itens vendidos.

#### **dados do scanner**

Consulte [dados do ponto de vendas.](#page-31-2)

## **data de validade**

<span id="page-31-1"></span>A data em que a demanda normal para um produto cai para um valor muito próximo a zero.

# **desconto de quantidade acumulativa (CQD)**

Um abono que varia com o volume. Por exemplo, o varejista receberá um pagamento de \$1,00 por caso para os primeiros 1000 casos ou \$2,00 por caso para os próximos 1000 casos.

# **detalhes de desempenho**

Uma estratégia de merchandise. Isso inclui o exibições de produto, redução de preço provisória, ou preço baixo diário.

# **dias de crédito do fornecedor**

O número de dias estendidos ao cliente antes do vencimento do pagamento.

## **diferença de preço**

A diferença de preços entre dois produtos relacionados.

# **diferença de preço equivalente**

Uma medida da diferença entre o preço equivalente inicial e o preço equivalente ideal.

# **diferença de volume**

A diferença entre os volumes inicial e ideal ou o número previsto de unidades vendidas.

## **diferença de volume equivalente**

A diferença entre o volume equivalente inicial e o volume equivalente ideal em termos absolutos.

**DSD** Consulte [entrega de loja direta.](#page-32-1)

**EDLP** Consulte [precificação diária baixa.](#page-38-0)

## **elasticidade**

<span id="page-31-3"></span>Uma medida de responsividade do consumidor em termos de quantidade de um produto comprado em relação ao aumento ou à diminuição do preço do produto.

# **elasticidade cruzada**

Uma medida de relatividade entre a compra de produtos que é expressa em termos de um valor numérico. O relacionamento é expresso por um valor positivo se os produtos estiverem relacionados e um valor negativo, se eles não estiverem relacionados.

# <span id="page-32-0"></span>**elasticidade cruzada de demanda**

Consulte [elasticidade cruzada.](#page-31-3)

# **elasticidade de demanda**

A taxa de variação da demanda causada por uma alteração de preço. Alteração da demanda dividida pela alteração de preço.

## **elasticidade de preço**

<span id="page-32-2"></span>Consulte [elasticidade de preço de demanda.](#page-32-2)

# **elasticidade de preço de demanda**

A taxa na qual a demanda do produto muda devido a uma mudança no preço do produto. A elasticidade é representada como uma mudança na demanda dividida pela mudança de preço.

#### **elasticidade do produto**

Elasticidade de preço da demanda por um determinado produto.

#### **elevação**

Medida estatística que é a razão entre a probabilidade conjunta de duas variáveis com respeito a suas probabilidades esperadas sob a suposição de independência.

# **encaminhamento de compra**

<span id="page-32-1"></span>Uma compra de uma quantidade do produto que excede as necessidades imediatas a fim de tirar vantagem do preço favorável oferecido nas promoções.

## **entrega de loja direta (DSD)**

<span id="page-32-3"></span>O envio de um produto do fabricante para o varejista ignorando distribuidores e atacadistas.

#### **equivalização**

A designação de uma unidade de medida padronizada para um produto com base na descrição do produto e na diferença de tamanhos ou contagens que se aplicam a essa descrição. Por exemplo, tanto uma caixa de Coca-Cola como dois pacotes de Coca-Cola com 12 unidades são iguais a uma caixa equivalente. Consulte também [unidade equivalente.](#page-43-2)

#### **escopo de otimização**

Os aspectos de uma promoção que a otimização foi autorizada a mudar, como um TPR, quaisquer produtos em exibição, e assim por diante.

**event** Um grupo de promoções organizadas em um tema específico.

# **F**

**face** O número de itens em uma prateleira que estão voltados para o cliente. A exposição dos produtos fornece uma medida de espaço de armazenamento alocado para um único produto.

## **família da marca**

Um subconjunto de uma classe de marca.

#### **família de tamanho**

Um subconjunto de uma classe de tamanho. As famílias de tamanho são criadas para excluir alguns membros da mesma classe de tamanho.

#### **família do custo**

Um subconjunto de uma classe de custo.

# <span id="page-33-0"></span>**fidelidade do consumidor**

A afinidade que um consumidor tem para um produto ou um varejista que torna mais provável comprar um produto específico, ou em uma loja específica.

#### **fora da fatura**

A quantia de dinheiro que o varejista obteve do fabricante como resultado da execução de uma promoção.

# **frequência de reabastecimento**

<span id="page-33-1"></span>O número de vezes que o inventário da loja ou do centro de distribuição é substituído em um determinado período de tempo.

# **fundo de comércio**

As verbas oferecidas a um varejista por um fabricante para a promoção de um conjunto de produtos. Este fundo geralmente é alocado para pagar por atividades promocionais na parte do varejista, incluindo anúncios, exibições e reduções de preço provisórias.

#### **fundo de comércio fixo**

Somas de dinheiro que o fabricante paga ao varejista para proteger uma exibição ou uma propaganda.

# **fundo de comércio variável**

A soma dos abonos de desempenho e abonos de encaminhamento de compra.

## **fundo de provisão de reserva**

Um método de financiamento que é usado para alocar os fundos de comércio entre um fabricante e um varejista.

#### **fundo de provisão de reserva de produção**

A quantia de fundos de comércio gastos por uma conta específica. A quantia gasta é determinada pelo número de caixas que um varejista compra do fabricante no ano atual.

#### **fundo de provisão de reserva histórico**

A quantia de fundos de comércio gastos por uma conta específica. A quantia gasta é determinada pelo número de caixas que um varejista compra do fabricante no ano anterior.

## **gasto com comércio**

Consulte [fundo de comércio.](#page-33-1)

# **gerenciador de categorias**

Pessoa responsável por todas as atividades de merchandising de uma categoria de produtos, inclusive preço, promoções, colocação e sortimento.

#### **gerenciador de marca**

Uma pessoa que representa a estratégia e a tática em torno do plano da marca. Por exemplo, o gerenciador de marca rastreia quais novos produtos são desenvolvidos e quais eventos de combinação de marketing ocorrerão.

# **gerenciamento de categoria**

O processo de determinar o preço, promoções, sortimento e as prateleiras de uma categoria de produto.

#### **gross margin**

Consulte [lucro bruto.](#page-36-1)

#### <span id="page-34-0"></span>**grupo de armazenamento**

Um conjunto de lojas que são tratadas como uma unidade para atingir uma meta de negócio. Por exemplo, as lojas em uma determinada região são tratadas como uma unidade.

# **grupo de demandas**

Uma coleção de produtos com alta elasticidade cruzada. O preço e a promoção de um item no grupo afetam diretamente essa demanda para os outros itens.

# **grupo de detalhes de desempenho**

Uma combinação de detalhes de desempenho que se aplicam ao mesmo produto, e ao mesmo local.

# **grupo de linha**

Uma coleção de produtos relacionados dentro de uma linha de produto.

#### **grupo de lojas dinâmico**

Um conjunto de lojas que são tratadas como uma unidade na qual lojas são incluídas ou removidas automaticamente com base em critérios de filtragem.

# **grupo de preços de linha**

<span id="page-34-2"></span>Consulte [classe de preço de linha.](#page-28-1)

# **grupo de produto promovido (PPG)**

Um grupo de produtos da mesma linha de produtos que são promovidos conjuntamente.

# **grupo de produtos dinâmicos**

Uma coleção de produtos com custos semelhantes ou relacionados na qual novos produtos são automaticamente incluídos ou removidos com base em um critério de filtragem.

# **grupo de produtos estáticos**

Uma coleção de produtos com custos semelhantes ou relacionados na qual novos produtos são incluídos ou removidos manualmente.

# **grupo de tamanhos**

Consulte [classe de tamanho.](#page-28-2)

# **grupo de zonas**

<span id="page-34-1"></span>Um grupo de lojas que compartilham um preço estabelecido para um determinado produto.

#### **grupo do local (LG)**

Um grupo hierárquico de locais que podem ser selecionados para uma promoção.

# **H**

# **horário**

Uma seção lógica dentro de uma área. Uma zona pode sobrepor áreas, mas pertence apenas à área em que foi criada. As zonas são as unidades nas quais as regras podem ser definidas e executadas.

#### **horizonte temporal**

A duração de uma promoção do produto ou cenário do produto.

## **ID do grupo**

Um identificador de agrupamento gerado pelo sistema para intervalos de anúncio que devem aparecer juntos.

# **imagem de preço**

Percepção do consumidor sobre os preços e o valor oferecidos por um lojista.

#### **impacto da venda**

<span id="page-35-2"></span>Uma medida do efeito de uma venda ou promoção na demanda de um produto.

#### **imposto sobre valor agregado (VAT)**

Um imposto de consumo transacional cobrado sobre a maior parte do consumo público e privado.

# **imposto sobre vinhetas**

Um imposto de taxa fixa sobre um produto que não representam uma quantia proporcional do preço do produto.

#### **Inferência bayesiana**

Uma inferência estatística na qual probabilidades são interpretadas como graus de aceitação.

#### **instrução what if**

Variação de premissas básicas para determinar como os resultados finais de uma análise diferirão.

# **K**

<span id="page-35-0"></span>**I**

**'KPI** Consulte [indicador de desempenho de chaves.](#page-39-0)

# **L**

- **LG** Consulte [grupo do local.](#page-34-1)
- **LGC** Consulte [classe de grupo do local.](#page-28-3)

#### **liberar**

Uma distribuição de um novo produto ou uma nova função e correções APAR (Relatório Autorizado de Análise de Programa) para um produto existente. A primeira versão de um produto é apresentada como release 1, nível de modificação 0.

# **licença de termo**

<span id="page-35-1"></span>Consulte [licença.](#page-35-1)

## **License**

Um acordo legal que autoriza o uso de informações do proprietário, incluindo, mas a ele não se limitando, informações de copyright ou patenteadas.

#### **limitação**

Consulte [regra de negócios.](#page-41-1)

## **limite de passagem**

A porcentagem máxima de um abono que pode ser transmitida para clientes de varejo.

<span id="page-36-0"></span>**linha** Produtos relacionados a uma empresa que são comercializados individualmente.

#### **lista de desbloqueio**

<span id="page-36-1"></span>Uma lista de websites aprovados que são ignorados pelo software para bloquear janelas pop-up de anúncio e autorizados a funcionar sem interferência.

- **LSP** Consulte [último preço sugerido.](#page-42-1)
- **lucrat** Receita menos custos variáveis, custos fixos e custo baseado em atividades.

#### **lucro bruto**

Receita menos custo.

#### **lucro do fabricante incremental**

<span id="page-36-2"></span>Qualquer lucro do fabricante adicional gerado a partir de uma promoção.

#### **lucro líquido**

Vendas brutas menos custo dos bens vendidos, custo de operações, tributos, juros e depreciação.

# **M**

**marca** A origem de uma "promessa de valor" relevante, distinta e duradoura para um conjunto específico de clientes. A promessa deve ser relevante para esses clientes e ser diferenciada das dos concorrentes. Uma marca poderosa influencia um mercado, demonstra liderança e qualidade e é familiar e confiável.

#### **margem de contribuição**

A quantia em dólar restante em uma margem bruta ajustada depois que os custos variáveis são subtraídos.

## **margem de contribuição do fabricante**

O lucro bruto do fabricante menos gastos de comércio.

#### **margem líquida**

Consulte [lucro líquido.](#page-36-2)

#### **markdown**

O valor pelo qual o preço é reduzido para aumentar as vendas de um produto.

# **market**

Um conjunto de potenciais compradores/clientes que possuem requisitos comuns que estão dispostos e capazes de gastar dinheiro para satisfazer seus desejos e necessidades.

#### **método drop ship**

Um método de remessa de produto usado para reduzir os custos de inventário no qual o fabricante envia um pedido diretamente ao consumidor em nome do varejista.

#### **mídia de exibição**

Vários métodos para atrair a atenção do consumidor para um determinado produto.

#### **modelagem**

Uma técnica que é usada para prever o comportamento futuro de clientes com base nos dados históricos do consumidor e nas promoções da loja de histórico.

# <span id="page-37-0"></span>**modelagem financeira**

<span id="page-37-2"></span>Consulte [custo baseado em atividade.](#page-30-1)

# **modelo de demanda do consumidor**

Um sistema de equações para prever quanto os consumidores comprarão com base em fatores como preço, sazonalidade, promoções, etc.

## **modelo de resposta do consumidor**

<span id="page-37-1"></span>Consulte [modelo de demanda do consumidor.](#page-37-2)

## **mudança de custo do fabricante**

Uma mudança orientada pelo fabricante no preço de compra de um produto.

#### **mudança de percentual do volume**

A diferença entre os volumes inicial e ideal ou o número previsto de unidades vendidas em termos de porcentagem.

#### **mudança de percentual do volume equivalente**

A diferença entre o volume equivalente inicial e o volume equivalente ideal em termos de porcentagem.

#### **mudança de porcentagem de preço equivalente**

Uma medida da diferença entre o preço equivalente inicial e o preço equivalente ideal em termos de mudança de porcentagem.

**O**

**oferta** O preço de um produto, em uma ou mais ocorrências, juntamente com um conjunto de condições tal como um intervalo de tempo efetivo ou um intervalo de quantidade aceitável, que deve ser satisfeito para usar o preço.

## **otimização**

O processo de determinação da melhor fórmula para obter um determinado objetivo de merchandise.

## **otimização de exposição dos produtos**

Um processo que é usado para determinar a exposição dos produtos mais eficiente.

# **otimização de sortimento**

Uma ferramenta de estratégia de marketing que determina o melhor sortimento a fim de maximizar a eficácia de um cenário.

#### **overhead**

Os custos incorridos na operação de um negócio que não podem ser diretamente relacionados aos produtos ou serviços individuais produzidos. Esses custos, tais como luz, aquecimento, supervisão e manutenção podem ser agrupados em vários conjuntos (departamento, fábrica, gasto adicional geral) e distribuídos para unidades de produto ou serviço, por qualquer método padrão, como horas de mão de obra direta, custo de mão de obra direta, e assim por diante.

# **P**

**Pacote** Um grupo de produtos vendidos para um termo de preço único que é diferente do que se os produtos fossem adquiridos separadamente.

#### **pacote de caso**

O número de unidades de um produto quando empacotado em forma de caixa.

#### **par de produtos**

<span id="page-38-1"></span>Um conjunto de dois produtos que têm entre si uma restrição promocional estabelecida.

# **participação da loja de histórico**

Uma métrica que é usada para estimar a proporção de lojas que executarão uma atividade promocional.

# **percentual de financiamento**

Uma base de abono que calcula a quantidade de abono, como uma porcentagem da quantia de TPR da promoção.

## **período de desempenho**

Um período de tempo no qual uma promoção é executada. Por exemplo, a quantidade de tempo que um produto aparecerá na exibição ou será anunciado.

# **período de negociação**

Um período de tempo no qual um varejista se qualifica para o preço descontado do fabricante.

# **permitir retorno**

Um campo Booleano que indica se um produto pode ser retornado ao fornecedor no caminhão do fornecedor no caso de um produto não vendido ou danificado.

# **plano de categoria**

Todas as promoções de uma categoria que se cruzam no tempo com um intervalo de datas especificado.

#### **planograma**

Uma representação virtual visual de layout do produto em uma loja. Um planograma é usado para otimizar exibições de produto e maximizar a eficácia da colocação de produtos.

#### **ponto de base**

A menor medida usada para cotar o retorno financeiro. Um ponto base é igual a um centésimo de ponto percentual. Por exemplo, a diferença entre as margens de lucro líquido de 2,25% e 2,50% é de 25 pontos base.

# **ponto de medição**

Um ponto ao longo da cadeia de suprimento onde um abono de movimento é calculado.

#### **porcentagem de ACV**

Consulte [histórico de participação da loja.](#page-38-1)

# **porcentagem de elevação de volume da unidade**

A porcentagem de unidades que serão vendidas como resultado de uma promoção.

#### **porcentagem de elevação do volume de caso**

A porcentagem de casos que serão vendidos como resultado de uma promoção.

**PPG** Consulte [grupo de produto promovido.](#page-34-2)

#### **prazo da negociação**

<span id="page-38-0"></span>Condições, restrições e exclusões indicadas em um acordo.

#### **precificação baixa diária (EDLP)**

<span id="page-39-1"></span>Um tipo de detalhe de desempenho que é usado quando uma mudança de preço dura mais de oito semanas ou significativamente mais que uma mudança de preço provisória.

## **precificação de franquia**

Um conjunto de funcionalidade que permite que os usuários do Gerenciamento de Preço e Otimização de Preço definam preços de transferência.

# **preço âncora**

Um ponto de preço pré-estabelecido, em torno do qual as flutuações de preço são determinadas.

# **preço base**

O preço de varejo sugerido pelo fabricante.

# **preço competitivo**

Um preço do produto que é considerado como sendo um bom valor em comparação com aquilo que a concorrência está cobrando para o mesmo produto.

# **preço de linha**

A designação de um preço fixo em produtos semelhantes.

## **preço de transferência**

Consulte [precificação de franquia](#page-39-1)

# **preço de varejo**

O preço que um consumidor paga por um produto.

#### **preço de varejo equivalente**

O preço da prateleira de um produto dividido pela unidade de medida padronizada.

### **preço de zona**

Um preço do produto estabelecido para um grupo de lojas em uma determinada zona.

# **preço mágico**

Um ponto de preço no qual a demanda para um produto aumenta drasticamente.

# **previsão**

<span id="page-39-2"></span>Uma função que pode fornecer uma previsão do desempenho futuro de um sistema gerenciado usando os dados anteriores coletados nesse sistema gerenciado.

# **previsão inserida pelo usuário (UEF)**

<span id="page-39-0"></span>Uma ferramenta que permite que o usuário substitua a previsão gerada pelo sistema.

#### **principal indicador de desempenho (KPI)**

Uma medida quantificável projetada para controlar um dos fatores críticos de sucesso de um processo de negócios.

#### **produto competitivo**

Um produto que é vendido de forma rentável e é capaz de manter seu lugar dentro de um mercado de produtos semelhantes.

## **produto complementar**

Um item que um consumidor compra porque ele está relacionado a um

outro produto. Por exemplo, os consumidores que compram cachorros-quentes geralmente comprarão pães de cachorro-quente.

# <span id="page-40-0"></span>**produto substituto**

<span id="page-40-2"></span>Um produto que o consumidor compraria em vez de outro produto com a mesma utilidade ou utilidade semelhante sem a perda de uma quantidade significativa de valor percebido.

# **programa de cartão fidelidade**

<span id="page-40-3"></span>Um programa em que os consumidores se inscrevem para receber descontos ou benefícios em troca do monitoramento de seus padrões de comportamento.

#### **promoção**

Um ajuste de preço do produto provisório, benefício do consumidor, ou ambos, ligados diretamente à compra de um produto. Consulte também [Cenário.](#page-28-4)

#### **promovido**

O número de unidades vendidas de uma determinada SKU.

# **provedor de serviços de aplicativo (ASP)**

<span id="page-40-1"></span>Um fornecedor que fornece uma função terceirizada para alavancar economias de escala, por exemplo, serviços de hospedagem.

#### **provedor de serviços vertical**

Um provedor de serviços de aplicativo focado no segmento de mercado.

# **Q**

# **quantidade média potencial**

A média dos valores de quantidade mínima e máxima para um pacote.

# **R**

#### **receita do fabricante incremental**

Qualquer receita do fabricante adicional gerada a partir de uma promoção.

#### **Redução bayesiana**

<span id="page-40-4"></span>Uma metodologia bayesiana em que as informações são emprestadas entre produtos e lojas a fim de reduzir de forma inteligente estimativas de modelo e moderar valores extremos.

# **redução de preço provisória (TPR)**

Uma redução provisória no preço ao consumidor de um produto.

# **regra da marca**

Uma restrição imposta em membros de uma marca que determina o relacionamento de preço entre os membros.

#### **regra da taxa de obstáculos**

Uma restrição imposta sobre a taxa mínima de retorno sobre o investimento de um novo produto.

## **regra de classe de marca**

Uma restrição imposta a membros de uma classe de marca que determina o relacionamento de preço entre os membros.

#### **regra de dois produtos**

Uma restrição imposta em dois produtos.

#### <span id="page-41-0"></span>**regra de margem bruta**

<span id="page-41-1"></span>Uma restrição imposta sobre a otimização para permanecer dentro de um intervalo de margem bruta determinado.

## **regra de negócios**

Uma restrição na otimização que permite que regras descrevam estratégias ou políticas que são importantes na orientação do resultado da otimização para adequar às necessidades do cliente.

# **regra de produto único**

Uma restrição imposta na otimização de um produto único.

## **regra de tamanho**

Uma restrição imposta sobre produtos similares que estão relacionados no volume, peso e contagem.

#### **regra de volume**

Uma restrição imposta aos produtos dentro de um intervalo de volume determinado.

## **regra na íntegra**

Uma restrição que se aplica a um cenário inteiro.

## **regra para definição de preço**

Consulte [regra de negócios.](#page-41-1)

# **regra para definição de preço do concorrente**

Uma restrição imposta no preço de um produto ou serviço para ficar dentro da faixa de preço de um concorrente de varejo.

## **relacionamento de produto**

<span id="page-41-2"></span>A conexão estabelecida entre dois produtos.

# **retorno sobre o investimento (ROI)**

<span id="page-41-4"></span>A quantia dos lucros ou a economia de custo que é realizada para um determinado gasto.

#### **revenue**

As verbas que são recebidas para produtos ou serviços prestados aos clientes.

**ROI** Consulte [retorno sobre o investimento.](#page-41-2)

# **ROI do fundo de comércio do fabricante**

A mudança de lucro bruto do fabricante devido à promoção dividida pelo despesas de comércio.

## **Sazonalidade**

Uma tendência no comportamento dos consumidor que é determinada pela época do ano.

**scope** A extensão total dos aspectos de um projeto.

#### **série temporal**

Conjunto de valores de uma variável em pontos periódicos de tempo.

**SKU** Consulte [unidade de manutenção de estoque](#page-41-3)

#### **SKU (stock keeping unit)**

<span id="page-41-3"></span>Um identificador alfanumérico para cada item de mercadoria ou entrada

do catálogo. A menor unidade disponível para manter o controle do inventário. Pode incluir variáveis de departamento, classe, fornecedor, estilo, cor, tamanho e local.

## <span id="page-42-0"></span>**status do fluxo de trabalho**

Um tipo de categoria usado para rastrear o status de um plano de promoção ou de categoria.

# **strategy**

O plano geral de ação (como para a unidade de marca, unidade de negócios, canal ou empresa) para atingir uma meta estabelecida.

#### **suporte base**

O volume total da linha de base exposto a uma promoção.

#### **tampa da extremidade**

Um mostruário no final de uma gôndola.

#### **taxa de abertura**

Uma taxa cobrada para um fabricante para a introdução de um novo produto na prateleira de um varejista.

# **taxa de mão de obra**

Custo horário da mão de obra, incluindo salários e benefícios.

#### **taxa de obstáculos**

A taxa de retorno mínima para um novo investimento de produto.

#### **tendência**

Uma série de medidas relacionadas que indicam uma direção definida ou um resultado futuro previsível.

## **tipo de armazenamento do produto**

A localização na loja que abriga um produto.

### **tipo de custo**

A categoria de nível mais alto para a qual os custos são designados no orçamento e contabilidade, por exemplo, hardware, software, pessoas, acomodação, externos e transferência.

**TPR** Consulte [redução de preço provisória.](#page-40-4)

# **tráfego da loja**

Número de compradores por unidade de tempo.

#### **trilha de navegação**

Uma técnica de navegação usada em uma interface com o usuário para fornecer aos usuários uma maneira de rastrear seu local no programa ou documentos.

# **U**

**UEF** Consulte [previsão inserida pelo usuário.](#page-39-2)

# **último preço sugerido (LSP)**

<span id="page-42-1"></span>O preço recomendado a partir da última ação de precificação, tal como uma otimização, precificação de regras, atualização de preço ou reprevisão.

### **unidade do consumidor**

Uma unidade de vendas abstratas que pode agregar diversos UPCs exclusivos no que um consumidor considera um único item. Por exemplo,

<span id="page-43-2"></span>UPCs diferentes para as várias marcas do mesmo produto podem ser vinculados por uma unidade de consumo.

## <span id="page-43-0"></span>**unidade equivalente**

Uma medida de volume padronizada com base em um processo de equivalência. Consulte também [equivalização.](#page-32-3)

#### **unidade incremental**

O número de unidades que um varejista vende durante um período de promoção.

#### **unidade logística**

Uma fonte de informação que indica como um produto deve ser enviado a um varejista.

**UPC** Consulte [código de produto universal.](#page-29-2)

# **validação da promoção**

Um processo que detecta automaticamente erros em uma promoção.

#### **valor incremental**

<span id="page-43-1"></span>Uma medida de mudança do lucro incremental.

**várias** Uma instrução de preço na qual vários produtos são oferecidos a um determinado preço. Por exemplo, dois produtos são oferecidos por \$1,00. Consulte também [compra em quantidade.](#page-29-3)

#### **variável**

Parte de um produto que está incluído no produto ou pode ser solicitado separadamente.

**VAT** Consulte [imposto sobre valor agregado.](#page-35-2)

## **velocidade do produto**

A taxa de vendas de um produto sobre um período de tempo definido. Por exemplo, o número de unidades de um produto que são vendidas em um mês.

## **vendas**

Consulte [receita.](#page-41-4)

#### **vendas de loja para loja**

Consulte [comparação na mesma loja.](#page-29-4)

# **vendas de unidade**

Consulte [volume de vendas.](#page-43-3)

#### **vendor**

Uma pessoa ou empresa que fornece materiais ou serviços para outra pessoa ou empresa.

## **volume de medida**

<span id="page-43-3"></span>O tamanho do SKU em termos absolutos.

## **volume de vendas**

Número de unidades de produtos vendidas em transações ao consumidor ou entre empresas.

#### **volume equivalente**

O número relativo de unidades equivalentes vendidas. Por exemplo, se

dois pacotes de Coca-Cola com 12 unidades são iguais a uma caixa equivalente e duas caixas equivalentes são vendidas, o volume equivalente será dois.

# **volume incremental**

O crescimento acumulativo de um grupo de produtos em termos de volume como resultado da inclusão de produtos adicionais no grupo.

# <span id="page-44-0"></span>**Z**

# <span id="page-44-1"></span>**zona da loja**

Grupos de lojas que compartilham um conjunto de preços.

# **zona de anúncios**

Uma série de lojas que oferecem a mesma promoção anunciada.

## **zona de preço**

Um grupo de lojas que sempre têm os mesmos preços para todos os produtos.

# <span id="page-46-0"></span>**Avisos**

Estas informações foram desenvolvidas para produtos e serviços oferecidos nos Estados Unidos.

É possível que a IBM não ofereça os produtos, serviços ou recursos discutidos nesta publicação em outros países. Consulte um representante IBM local para obter informações sobre os produtos e serviços disponíveis atualmente em sua área. Qualquer referência a produtos, programas ou serviços IBM não significa que apenas produtos, programas ou serviços IBM possam ser utilizados. Qualquer produto, programa ou serviço funcionalmente equivalente, que não infrinja nenhum direito de propriedade intelectual da IBM poderá ser utilizado em substituição a este produto, programa ou serviço. Entretanto, a avaliação e verificação da operação de qualquer produto, programa ou serviço não IBM são de responsabilidade do Cliente.

A IBM pode ter patentes ou solicitações de patentes pendentes relativas a assuntos tratados nesta publicação. O fornecimento desta publicação não lhe garante direito algum sobre tais patentes. Pedidos de licenças devem ser enviados, por escrito, para:

Gerência de Relações Comerciais e Industriais da IBM Brasil Av Pasteur, 138-146 Botafogo - Rio de Janeiro RJ CEP 22290-240.

Para pedidos de licença relacionados a informações de DBCS (Conjunto de Caracteres de Byte Duplo), entre em contato com o Departamento de Propriedade Intelectual da IBM em seu país ou envie pedidos de licença, por escrito, para:

Intellectual Property Licensing Legal and Intellectual Property Law IBM Japan Ltd. 1623-14, Shimotsuruma, Yamato-shi Kanagawa 242-8502 Japan

O parágrafo a seguir não se aplica a nenhum país em que tais disposições não estejam de acordo com a legislação local: A INTERNATIONAL BUSINESS MACHINES CORPORATION FORNECE ESTA PUBLICAÇÃO "NO ESTADO EM QUE SE ENCONTRA", SEM GARANTIA DE NENHUM TIPO, SEJA EXPRESSA OU IMPLÍCITA, INCLUINDO, MAS A ELAS NÃO SE LIMITANDO, AS GARANTIAS IMPLÍCITAS DE NÃO INFRAÇÃO, COMERCIALIZAÇÃO OU ADEQUAÇÃO A UM DETERMINADO PROPÓSITO. Alguns países não permitem a exclusão de garantias expressas ou implícitas em certas transações; portanto, essa disposição pode não se aplicar ao Cliente.

Essas informações podem conter imprecisões técnicas ou erros tipográficos. São feitas alterações periódicas nas informações aqui contidas; tais alterações serão incorporadas em futuras edições desta publicação. A IBM pode, a qualquer momento, aperfeiçoar e/ou alterar os produtos e/ou programas descritos nesta publicação, sem aviso prévio.

As referências nestas informações a websites que não sejam da IBM são fornecidas apenas por conveniência e não representam de forma alguma um endosso a esses websites. Os materiais desses websites não fazem parte dos materiais desse produto IBM e a utilização desses websites é de inteira responsabilidade do Cliente.

A IBM pode utilizar ou distribuir as informações fornecidas da forma que julgar apropriada sem incorrer em qualquer obrigação para com o Cliente.

Licenciados deste programa que desejam obter informações sobre este assunto com objetivo de permitir: (i) a troca de informações entre programas criados independentemente e outros programas (incluindo este) e (ii) a utilização mútua das informações trocadas, devem entrar em contato com:

Gerência de Relações Comerciais e Industriais da IBM Brasil

Av. Pasteur, 138-146

Botafogo - Rio de Janeiro, RJ

CEP 22290-240

Estas informações podem estar disponíveis, sujeitas aos termos e condições apropriados, incluindo, em alguns casos, o pagamento de uma taxa.

O programa licenciado descrito nesta publicação e todo o material licenciado disponível são fornecidos pela IBM sob os termos do Contrato com o Cliente IBM, do Contrato Internacional de Licença do Programa IBM ou de qualquer outro contrato equivalente.

Todos os dados de desempenho aqui contidos foram determinados em um ambiente controlado. Portanto, os resultados obtidos em outros ambientes operacionais poderão variar significativamente. Algumas medidas podem ter sido tomadas em sistemas em nível de desenvolvimento e não há garantia de que tais medidas sejam iguais em sistemas geralmente disponíveis. Além disso, algumas medidas podem ter sido estimadas por extrapolação. Resultados reais podem variar. Os usuários deste documento devem verificar os dados aplicáveis para o ambiente específico.

As informações relativas a produtos não IBM foram obtidas dos fornecedores desses produtos, de seus anúncios publicados ou de outras fontes publicamente disponíveis. A IBM não testou estes produtos e não pode confirmar a precisão de seu desempenho, compatibilidade nem qualquer outra reivindicação relacionada a produtos não IBM. Dúvidas sobre os recursos de produtos não IBM devem ser encaminhadas aos fornecedores desses produtos.

Todas as declarações referentes à direção ou intento futuro da IBM estão sujeitas a mudanças ou retirada sem aviso prévio e representam apenas metas e objetivos.

Todos os preços IBM mostrados são preços de varejo sugeridos pela IBM, são atuais e estão sujeitos a alteração sem aviso prévio. Os preços dos revendedores podem variar.

Estas informações contêm exemplos de dados e relatórios utilizados em operações comerciais diárias. Para ilustrá-los da forma mais completa possível, os exemplos podem incluir nomes de indivíduos, empresas, marcas e produtos. Todos os nomes são fictícios e quaisquer semelhanças com nomes e endereços utilizados por uma empresa real é mera coincidência.

# **Marcas comerciais**

IBM, o logotipo IBM e ibm.com são marcas ou marcas registradas da International Business Machines Corp., registradas em vários países no mundo todo.

Outros nomes de produtos e serviços podem ser marcas registradas da IBM ou de outras empresas.

Uma lista atual das marcas comerciais da IBM está disponível na web em "Copyright and trademark information" em www.ibm.com/legal/copytrade.shtml.

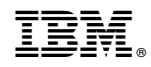

Impresso no Brasil